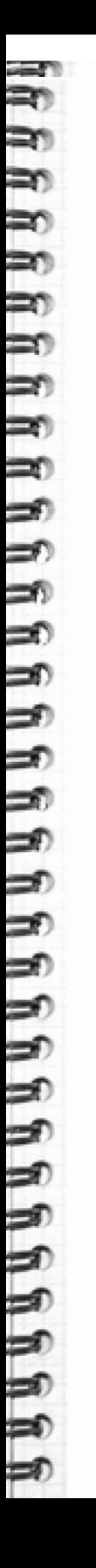

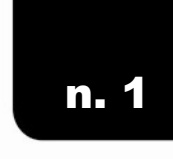

**CIRCOLARE INFORMATIVA DELL'UFFICIO FISCALE** DELLA PRESIDENZA NAZIONALE DEL CENTRO SPORTIVO ITALIANO

Gennaio 2014

# centro sportivo italiano

## in questo numero:

**SPECIALE: LO SPESOMETRO PER LE SOCIETA' E LE ASSOCIAZIONI SPORTIVE DILETTANTISTICHE IN REGIME FORFETTARIO (L. 398/1991)** 

• La comunicazione delle operazioni rilevanti ai fini IVA (ex spesometro) : il caso delle ASD e SSD

- check list per verificare se si è soggetti all'obbligo
- esempio di compilazione dello spesometro per un ente sportivo dilettantistico in regime forfettario
- Scadenze,sanzioni e ravvedimento operoso

.

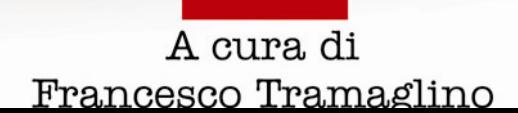

lews

scal

# La comunicazione delle operazioni rilevanti ai fini IVA (ex spesometro) : aspetti generali

.<br>N DELL'UFFICIO FISCALE DELLA PRESIDENZA NAZIONALE DEL CENTRO SPORTIVO ITALIANO

Il 31 gennaio 2014 scade la proroga concessa dall'Amministrazione finanziaria per

la presentazione della comunicazione delle operazioni rilevanti ai fini IVA, (c.d. "spesometro") relativa all'anno 2012. Tale adempimento – si rammenta - è stato stabilito dall'art. 21 del D.L. n. 78/2010 e ha già avuto esecuzione per le annualità 2010 e 2011.

Di norma lo spesometro si effettua entro il mese di aprile di ogni anno con riferimento alle operazioni realizzate nell'anno precedente.

Relativamente all'anno 2012 esso avrebbe dovuto essere trasmesso, quindi, entro il mese di aprile 2013 ma una serie di problematiche tecniche ed interpretative ha fatto slittare progressivamente la scadenza sino a quella – si ritiene definitiva – del 31 gennaio 2014.

L'Ufficio Fiscale del CSI si è già occupato dello spesometro nelle precedenti edizioni concludendo, già allora, che i comitati, le ASD e le SSD dotate di partita iva sono tenute ad effettuarlo limitatamente alle operazioni di natura commerciale eventualmente svolte (cfr. Circ. Ag. Entrate 24/E del 30 maggio 2011). Le modalità di esecuzione dell'adempimento sono, tuttavia, diverse a seconda che l'ente abbia adottato la contabilità ordinaria oppure quella forfettaria di cui alla legge 398 del 1991.

Nel primo caso lo spesometro va effettuato con le stesse modalità previste per le società commerciali e in genere per le imprese: infatti l'associazione in contabilità ordinaria determina l'iva in base alla detrazione analitica dell'imposta pagata sulle fatture di acquisto da quella dovuta sulle operazioni di vendita. Ne consegue, per essa, l'obbligo di comunicare entrambe le tipologie di operazioni, attive e passive.

ATIVA DELL'UFFICIO FISCALE DELLA PRESIDENZA NAZIONALE DEL CENTRO SPORTIVO ITALIANO

# **.ews**

UUU

sca.

Per i soggetti forfettari, tipologia in cui rientra la stragrande maggioranza delle associazioni aderenti al nostro circuito, l'adempimento è semplificato dal fatto che la detrazione è calcolata interamente sulle fatture di vendita, in base alle percentuali stabilite dalla legge 398 (1/10 sulle prestazioni di sponsorizzazione, 1/3 sulle cessioni di diritti di ripresa televisiva e trasmissione radiofonica, 50% in tutti gli altri casi) con la conseguenza che le fatture passive non sono soggette a registrazione nè agli altri connessi adempimenti ai fini iva, compreso lo spesometro.

In generale sono tenuti all'invio dello spesometro solo gli enti sportivi dilettantistici che hanno partita iva e limitatamente alle operazioni attive (fatture di vendita, note di credito, ricevute e scontrini di importo unitario pari o superiore a 3600 euro) e passive (fatture di acquisto, note di credito), effettuate nel 2012 nell'esercizio di attività commerciali.

Pertanto possono, senz'altro, ritenersi esentati dall'obbligo:

- ASD, SSD e comitati CSI che non esercitano abitualmente alcuna attività commerciale e quindi sono privi di partita iva;
- ASD, SSD e comitati CSI che pur avendo la partita iva non hanno effettuato alcuna operazione di natura commerciale attiva e passiva nell'anno 2012;
	- ASD, SSD e comitati CSI che, pur avendo effettuato attività commerciali nel 2012 non hanno proceduto alla emissione di fatture/note di credito attive, alla registrazione di fatture/note di credito passive né all'emissione di scontrini, ricevute o altri documenti contabili di importo unitario pari o superiore a 3600 euro.

## DELL'UFFICIO FISCALE DELLA PRESIDENZA NAZIONALE DEL CENTRO SPORTIVO ITALIANO news

fiscal

# Check List per verificare l'obbligo di invio dello spesometro

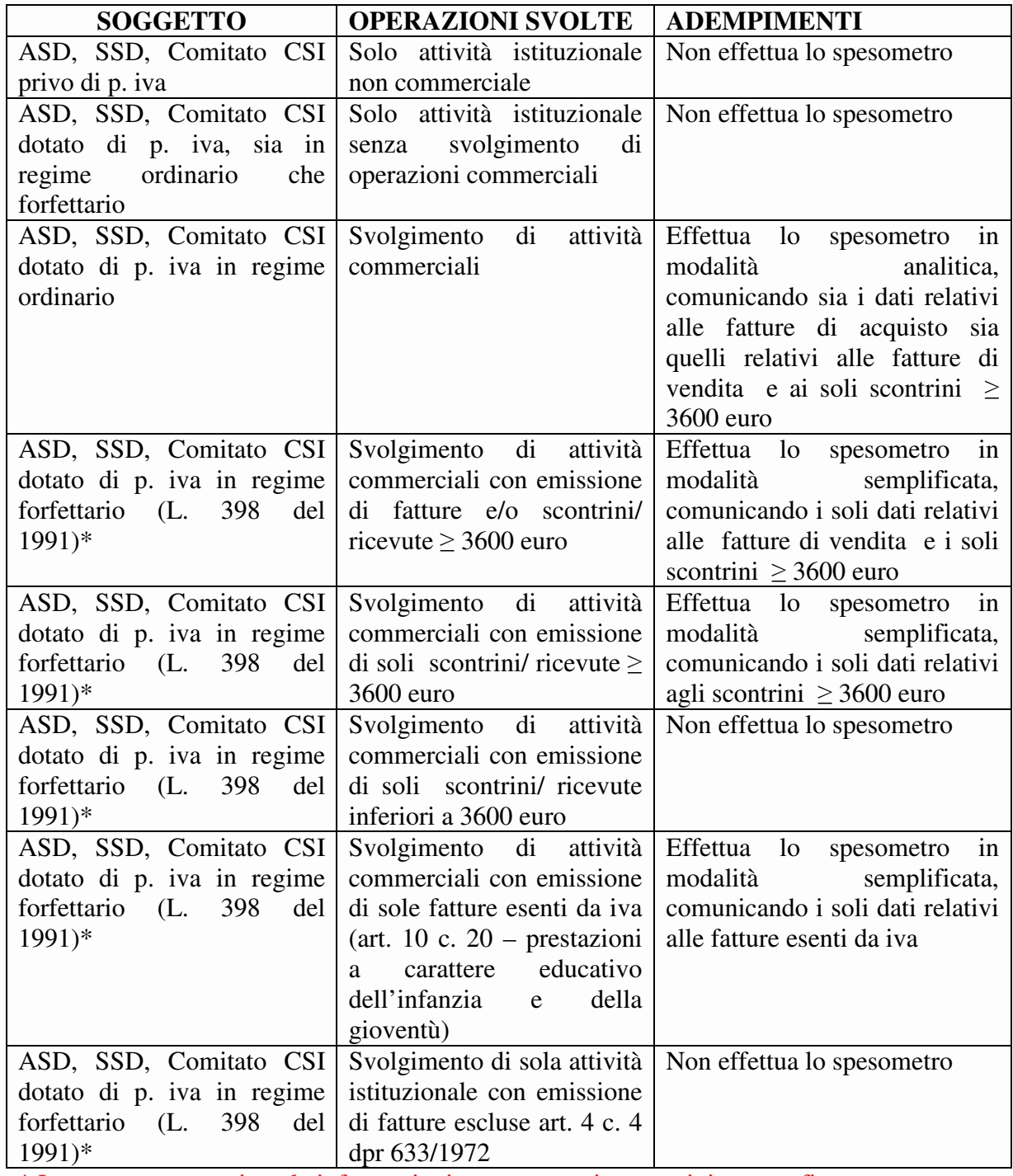

\* Leggere con attenzione le informazioni contenute nei successivi paragrafi

scal

lews

A DELL'UFFICIO FISCALE DELLA PRESIDENZA NAZIONALE DEL CENTRO SPORTIVO ITALIANO

# Lo spesometro per gli enti sportivi dilettantistici in regime forfettario (L. 398 del 1991)

In questo e nei successivi paragrafi forniamo le indicazioni di base e un esempio pratico di compilazione dello spesometro 2012 per le ASD e in genere per tutti gli enti sportivi dilettantistici che hanno optato per il regime contabile forfetario di cui alla legge 398 del 1991.

Prima di procedere è doveroso precisare che in materia di redazione dello spesometro, l'Amministrazione Finanziaria non ha fornito alcuna specifica indicazione per i soggetti in 398: una carenza che, purtroppo, ha complicato non poco l'esecuzione di questo adempimento per il mondo sportivo dilettantistico.

In particolare il nostro ufficio concorda con l'interpretazione maggioritaria secondo la quale i soggetti in regime forfettario comunicano esclusivamente i dati relativi alle operazioni attive, con esclusione dunque di quelli inerenti le fatture di acquisto.

Come noto, infatti, i soggetti in 398 liquidano l'imposta sul valore aggiunto applicando determinati coefficienti all'iva esposta nelle fatture emesse (o scomputata dai corrispettivi): l'imposta pagata sugli acquisti è quindi indetraibile, non soggetta ad alcuna registrazione contabile né ad altri adempimenti ed irrilevante per le finalità di controllo anche incrociato che il sistema dello spesometro intende perseguire.

MATIVA DELL'UFFICIO FISCALE DELLA PRESIDENZA NAZIONALE DEL CENTRO SPORTIVO ITALIANO

# ews

sca.

## Un esempio di compilazione

Per redigere lo spesometro 2012 è possibile utilizzare uno specifico software ministeriale, denominato "Comunicazione Polivalente" gratuitamente scaricabile dal sito dell'Agenzia delle Entrate al link:

http://www.agenziaentrate.gov.it/wps/content/nsilib/nsi/home/cosadevifare/comunicareda ti/operazioni+rilevanti+fini+iva/compilazione+e+invio/software+spesometro/indice+sw+spe sometro

Nella medesima pagina web sono disponibili tutte le informazioni di sistema ed i requisiti tecnici necessari per l'installazione del programma.

Cliccate sul plug-in e apparirà la seguente schermata

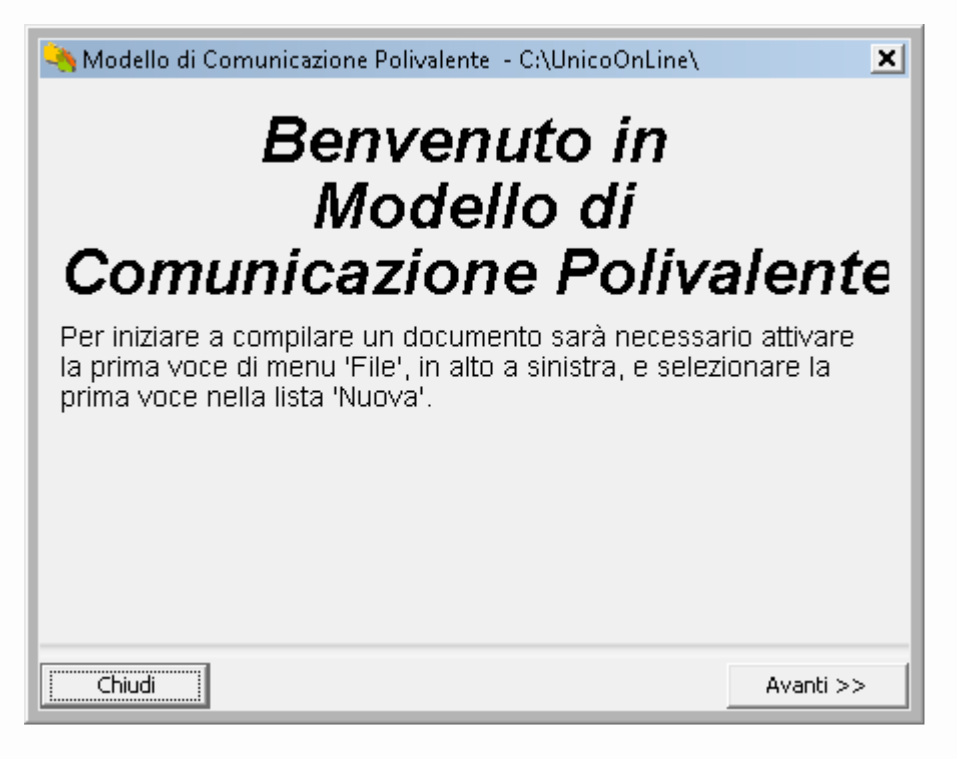

Cliccate su Avanti.

Ufficio Fiscale CSI

# fiscal

CIRCOLARE INFORMATIVA DELL'UFFICIO FISCALE DELLA PRESIDENZA NAZIONALE DEL CENTRO SPORTIVO ITALIANO

#### **EWS** Į

Nella schermata che segue, mettete la spunta su "Soggetto che che presenta la comunicazione per

proprio conto" e proseguite

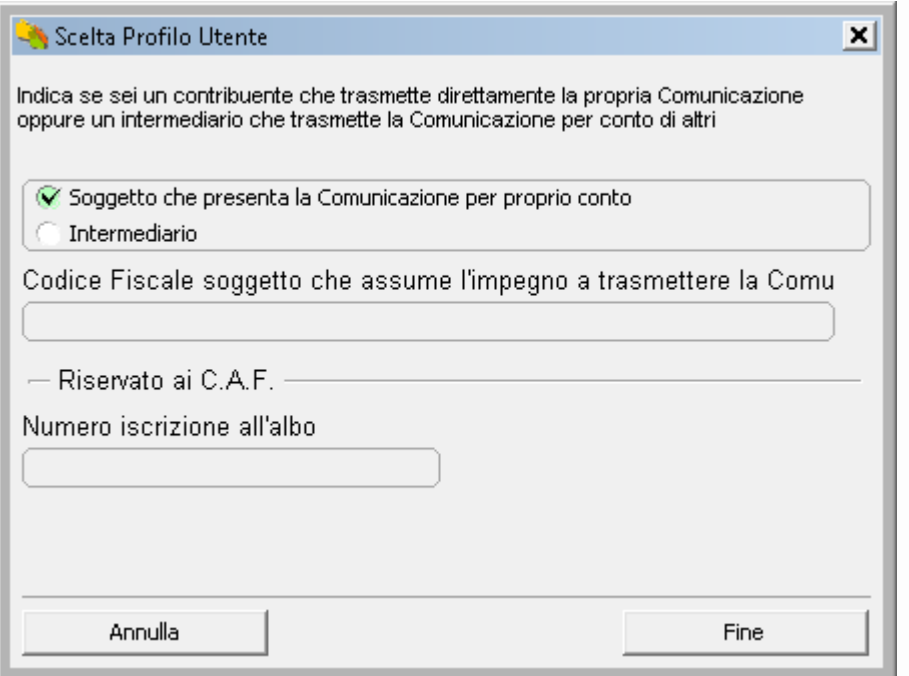

#### Cliccate sul simbolo (+) posto in alto a sinistra e aprite una nuova comunicazione

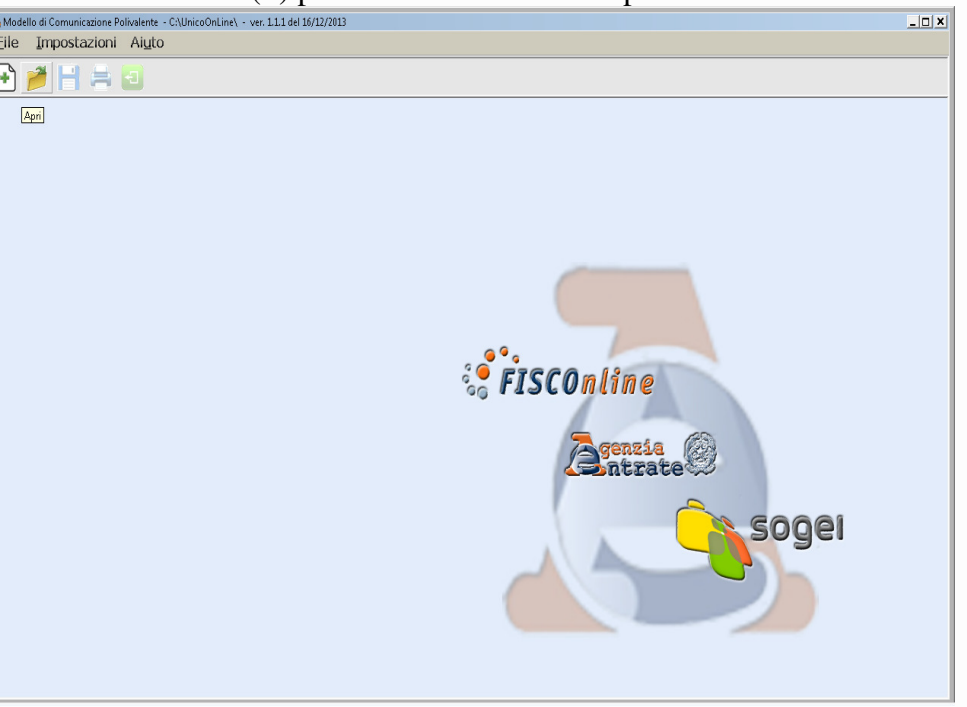

# TISCA. news

#### Cliccate su comunicazione Ordinaria/Sostitutiva, quindi Avanti

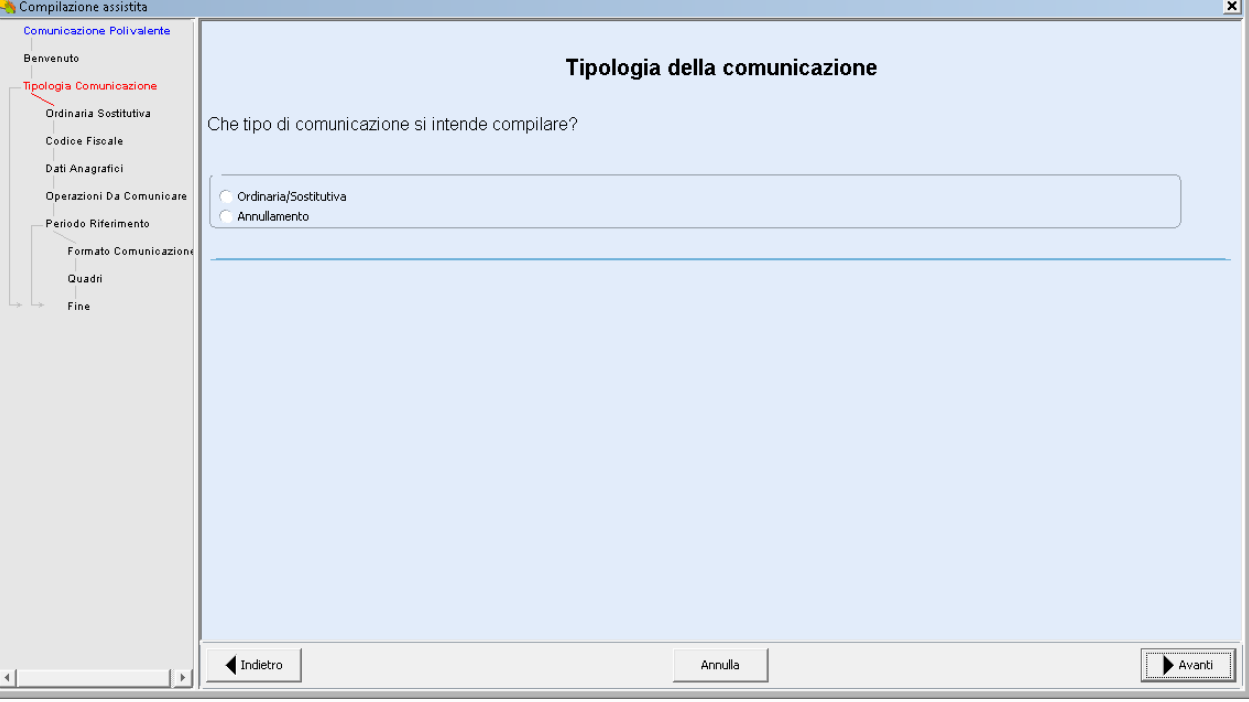

#### Cliccate su comunicazione Ordinaria e ancora Avanti

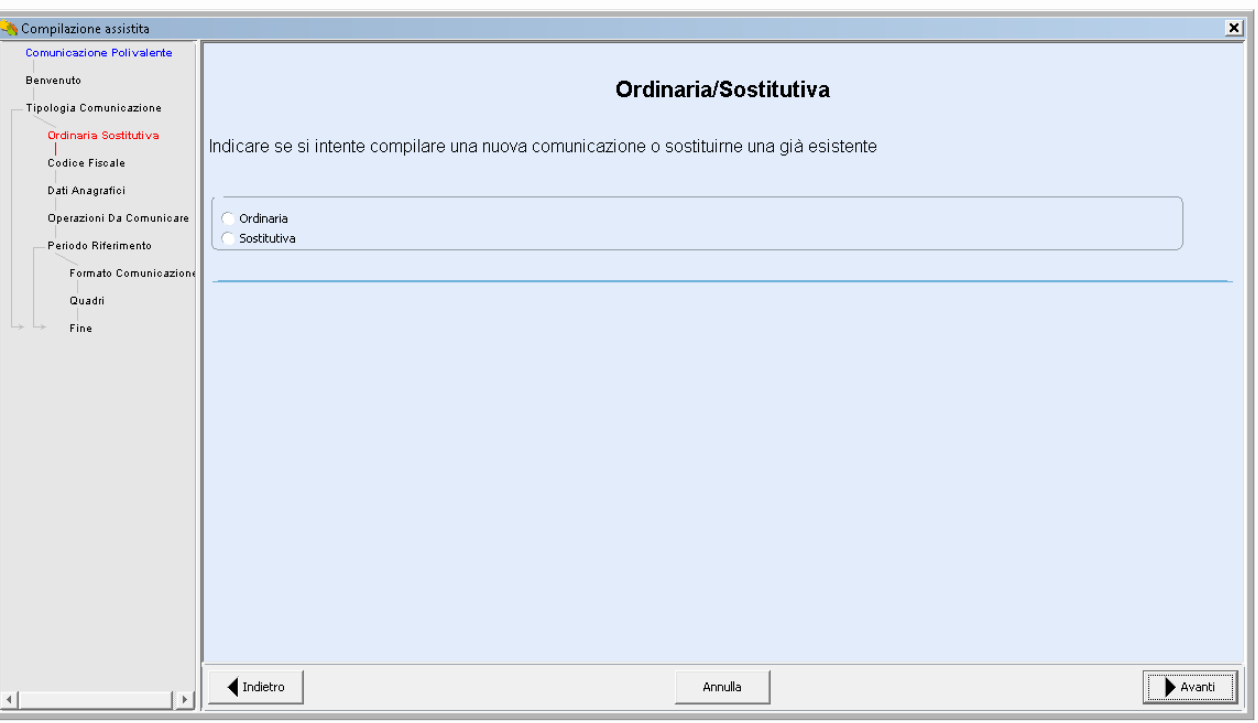

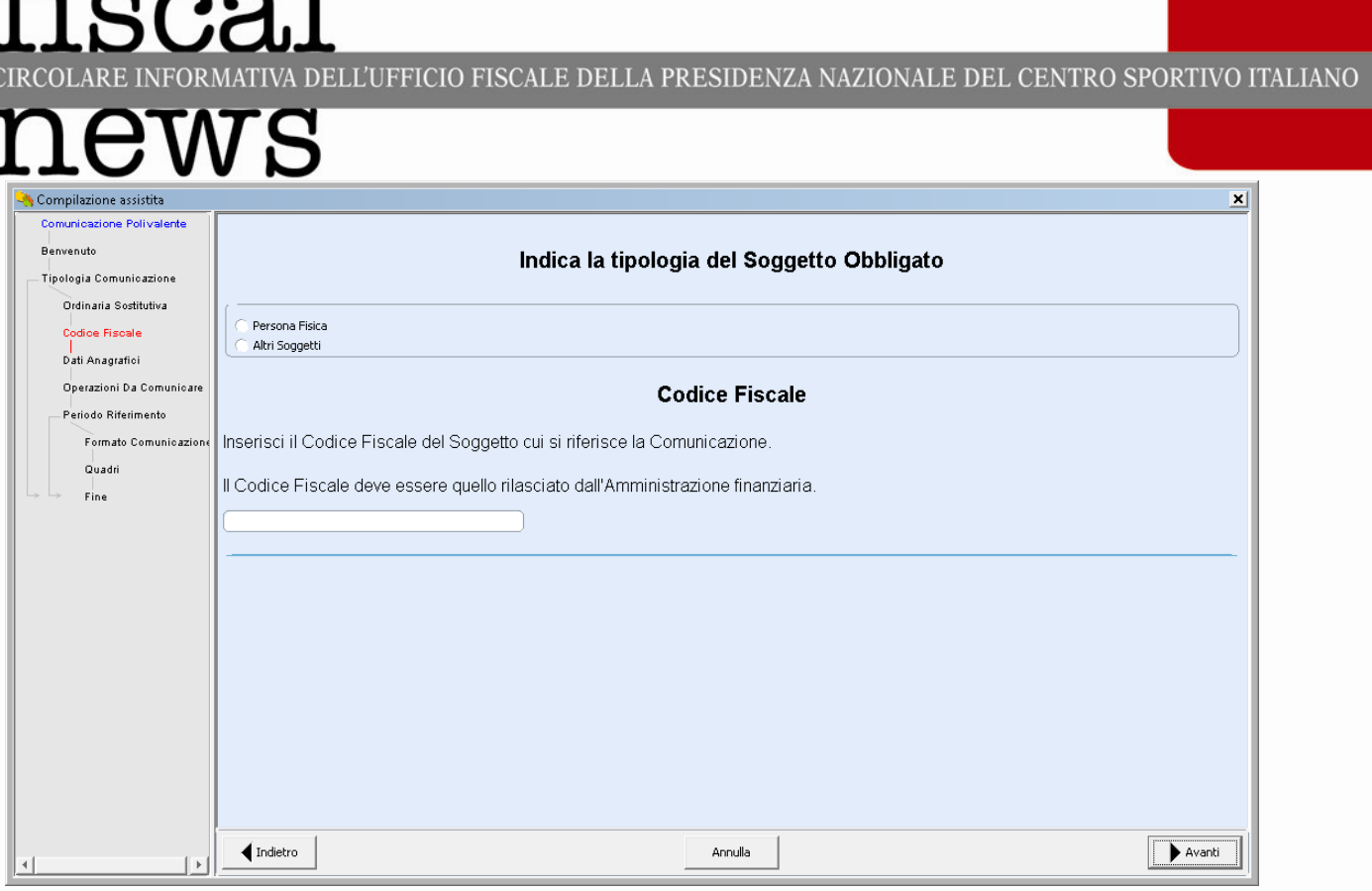

£2

99999999999999999999999999999999999999

Nella schermata di cui sopra, flaggate il campo Altri Soggetti e inserite nell'apposito riquadro il codice fiscale. Quindi appare la schermata in cui indicare la denominazione dell'ASD, SSD o comitato.

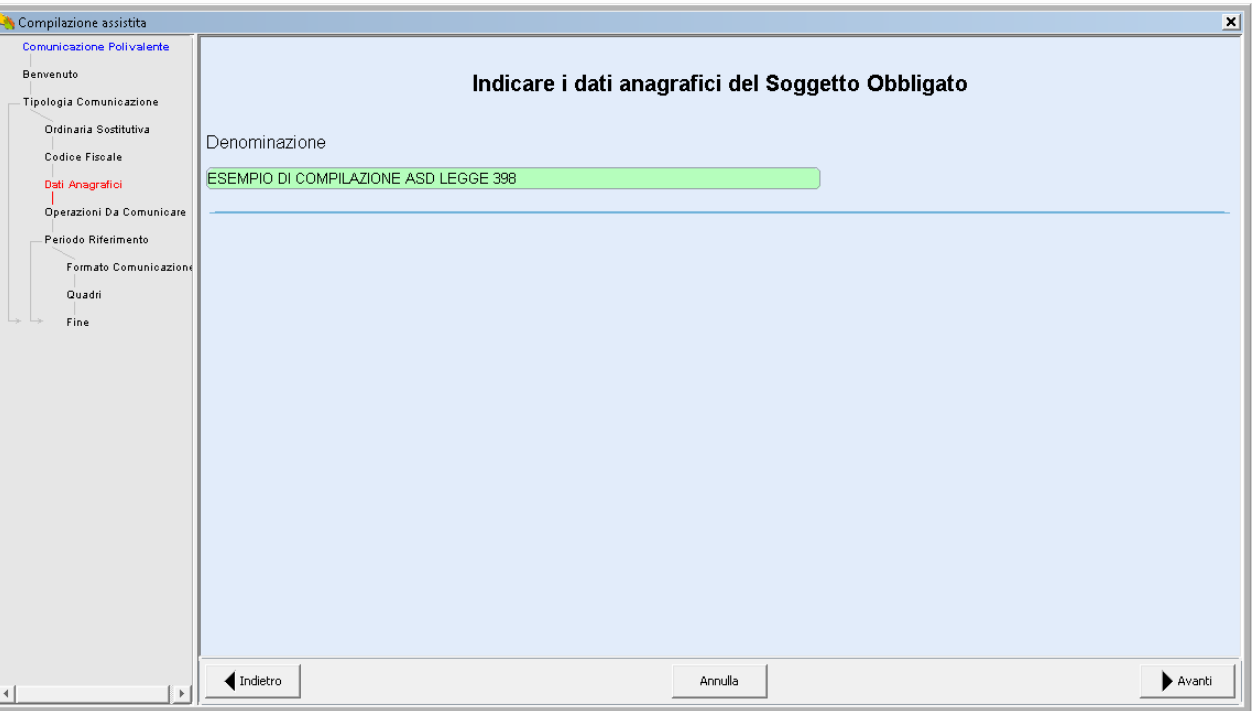

# fisca]

CIRCOLARE INFORMATIVA DELL'UFFICIO FISCALE DELLA PRESIDENZA NAZIONALE DEL CENTRO SPORTIVO ITALIANO

999999999999999999

**HANNANANANANAN** 

Nella schermata successiva appare un menù di scelta. Tra le opzioni, scegliere Comunicazione Polivalente

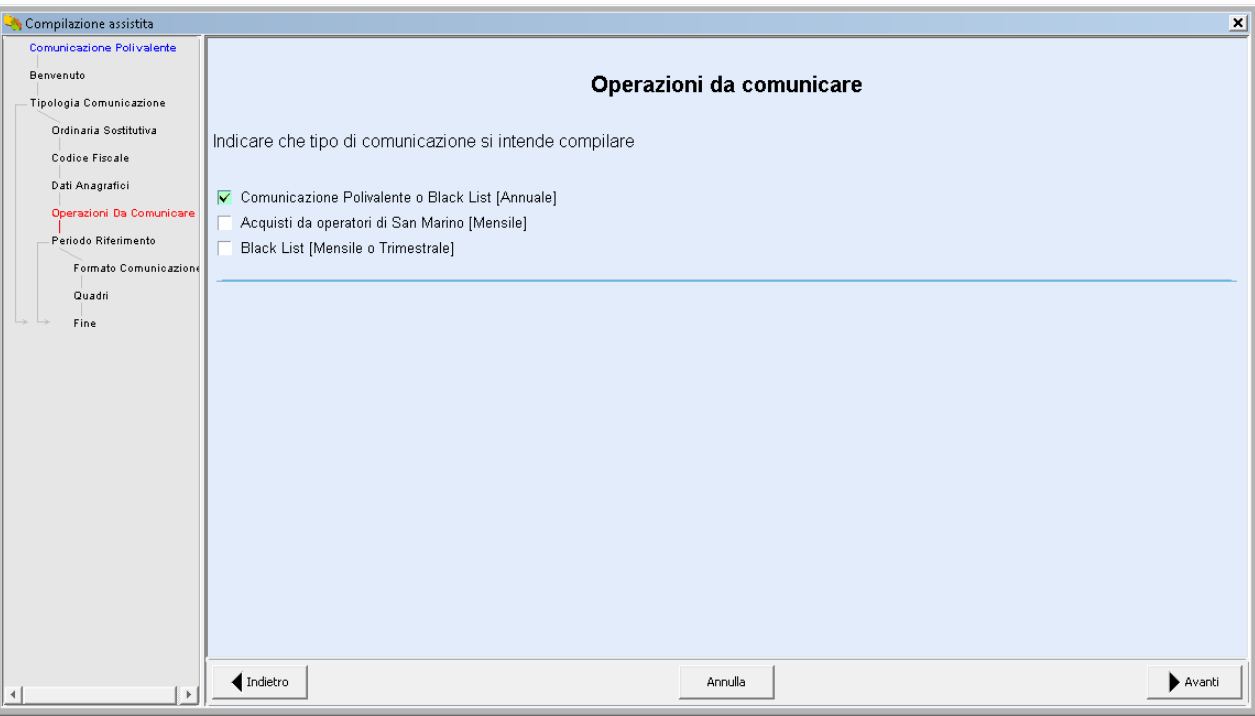

#### Inserire solo l'anno 2012, come indicato nella schermata seguente

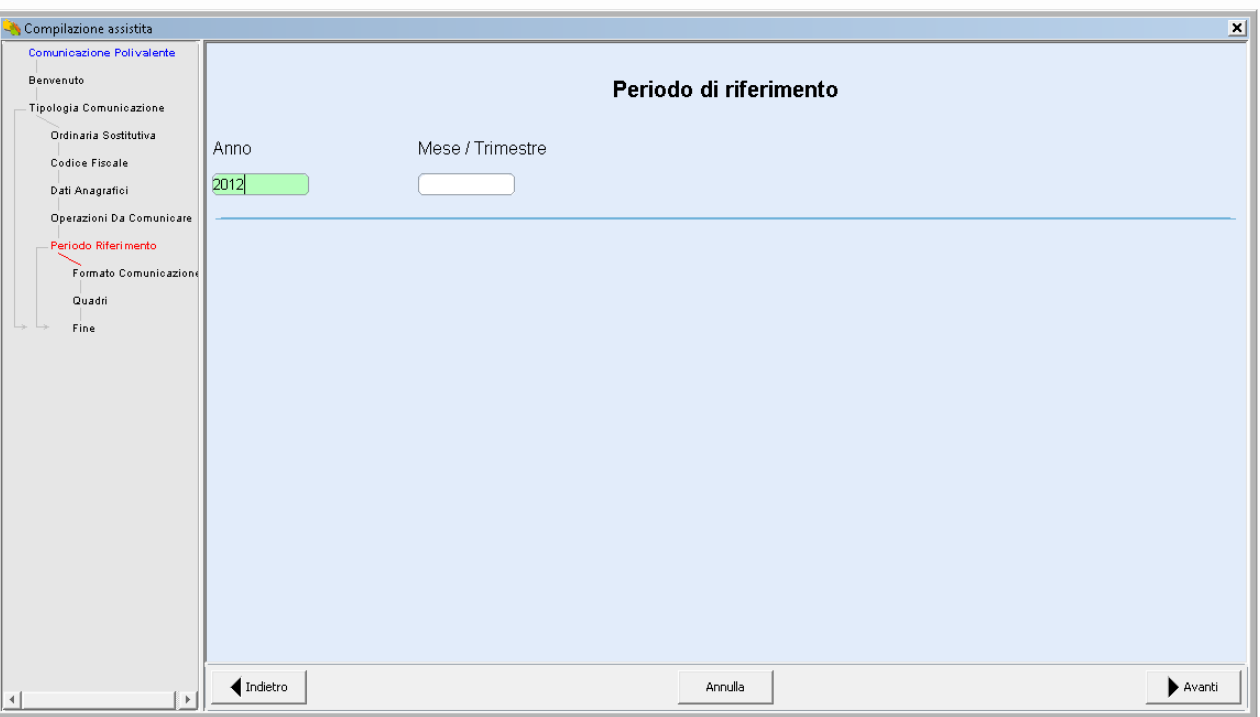

# isca.

CIRCOLARE INFORMATIVA DELL'UFFICIO FISCALE DELLA PRESIDENZA NAZIONALE DEL CENTRO SPORTIVO ITALIANO

Successivamente il sistema propone una scelta che può essere utile al fine di semplificare le operazioni di inserimento. Si può optare per l'inserimento analitico di ogni singola fattura oppure per l'inserimento dei dati aggregati per singolo cliente, utile nell'ipotesi in cui ci siano più fatture nell'anno intestate a un singolo cliente, sponsor ecc.

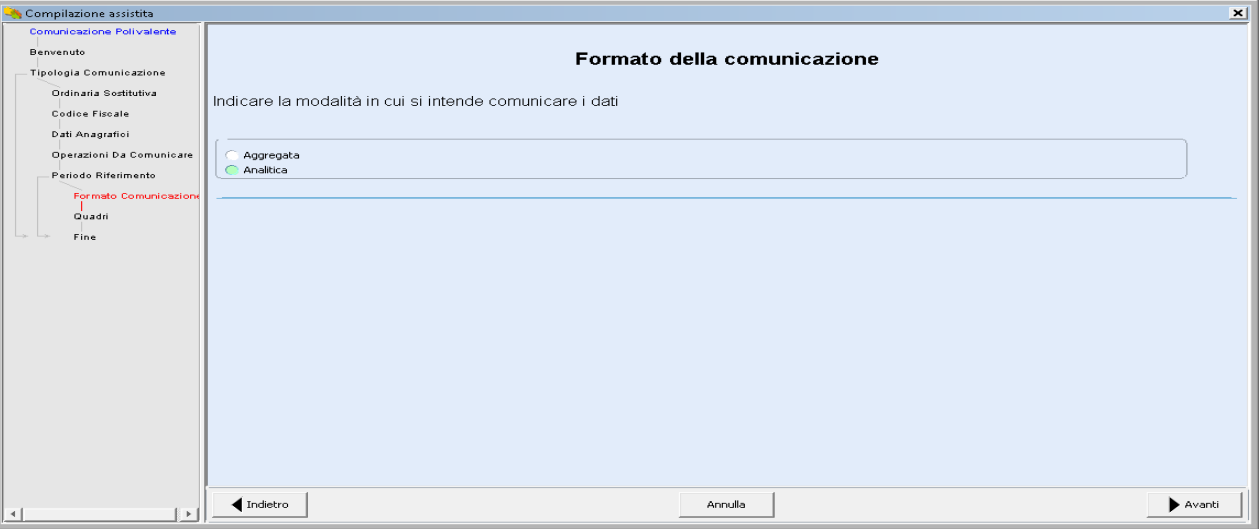

La prima opzione (aggregata) è utile se vi sono molte fatture intestate a ciascun cliente. La seconda se vi sono poche fatture intestate per lo più a clienti diversi. Apparirà la seguente schermata.

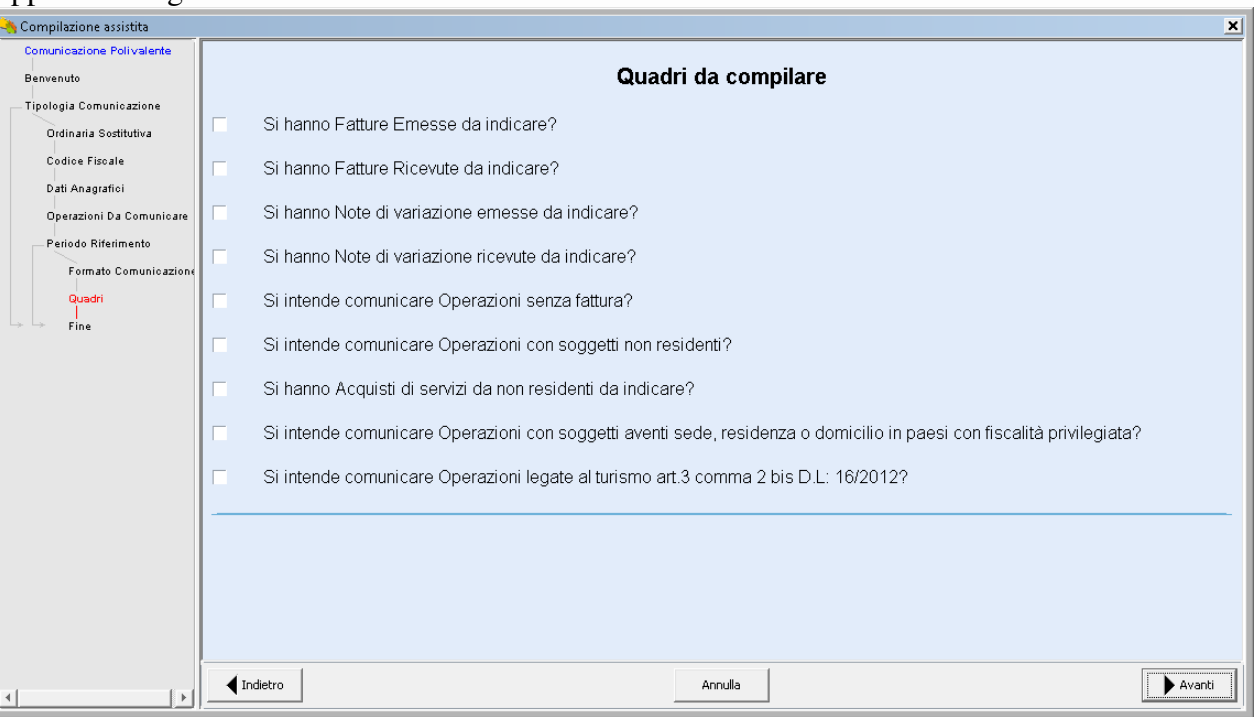

CIRCOLARE INFORMATIVA DELL'UFFICIO FISCALE DELLA PRESIDENZA NAZIONALE DEL CENTRO SPORTIVO ITALIANO

# $\operatorname{VS}$

sca

Il programma propone dunque il menù delle operazioni che l'ente dilettantistico deve comunicare. Ipotizziamo che sia stata emessa una fattura nell'anno 2012, una nota di credito e una operazione attiva documentata con ricevuta/scontrino (dati di pura fantasia):

**Fattura n. 1 del 1 giugno 2012** Cliente XXX CF 80059280588 P.iva 08012821007 Imponibile 1000,00 euro Iva 21% 210;

**Nota di credito 1 del 31 dicembre 2012** Cliente XXX CF 80059280588 P.iva 08012821007 Imponibile 500,00 euro Iva 21% 105;

**Corrispettivo non soggetto a fattura di euro 4000** iva compresa del 31 dicembre 2012. Codice fiscale del cliente: **TRMFNC70A01H501K**

L'ente dilettantistico dovrà selezionare le seguenti opzioni, come nell'immagine seguente e quindi premere Avanti

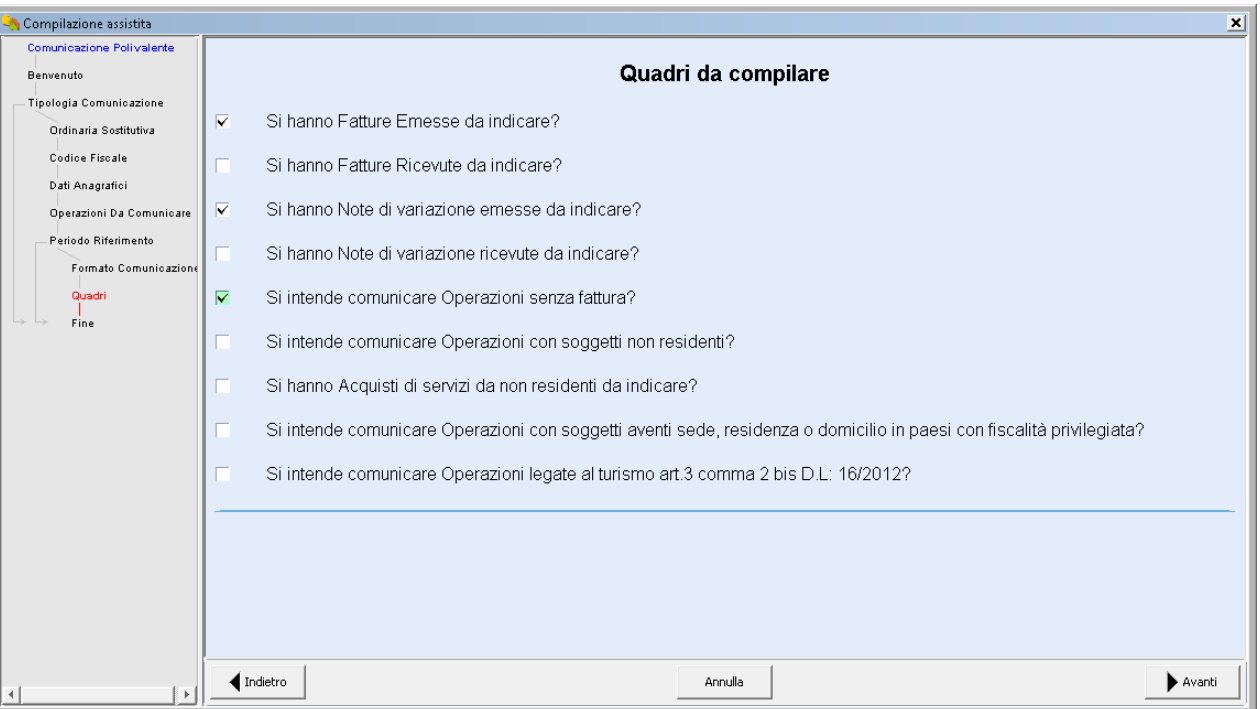

Non rilevano, infatti, le fattura ricevute né le relative note di variazione, in quanto, come precisato, ininfluenti ai fini della liquidazione del tributo in regime 398.

# fiscal CIRCOLARE INFORMATIVA DELL'UFFICIO FISCALE DELLA PRESIDENZA NAZIONALE DEL CENTRO SPORTIVO ITALIANO ews

Apparirà dunque la schermata per l'inserimento dell'anagrafica del soggetto dichiarante (dunque della ASD, SSD o comitato che effettua lo spesometro). In essa si avrà cura di inserire il numero della propria partita iva, il codice ATECO dell'attività prevalente (931200 per i club sportivi) e i dati anagrafici del legale rappresentante. Quindi cliccare su Chiudi.

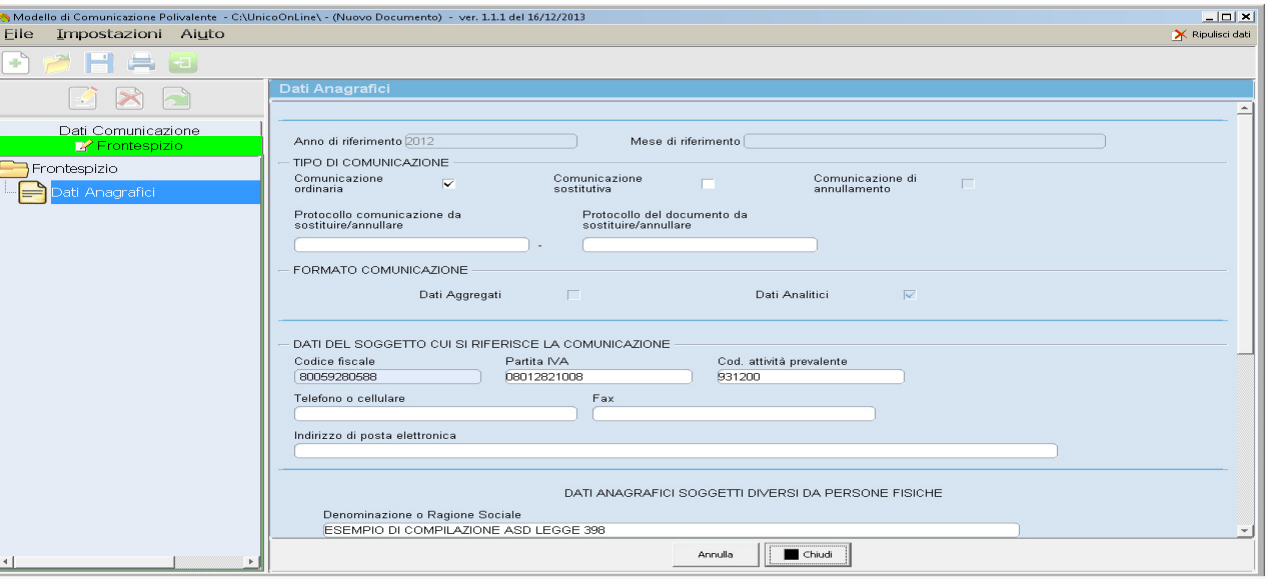

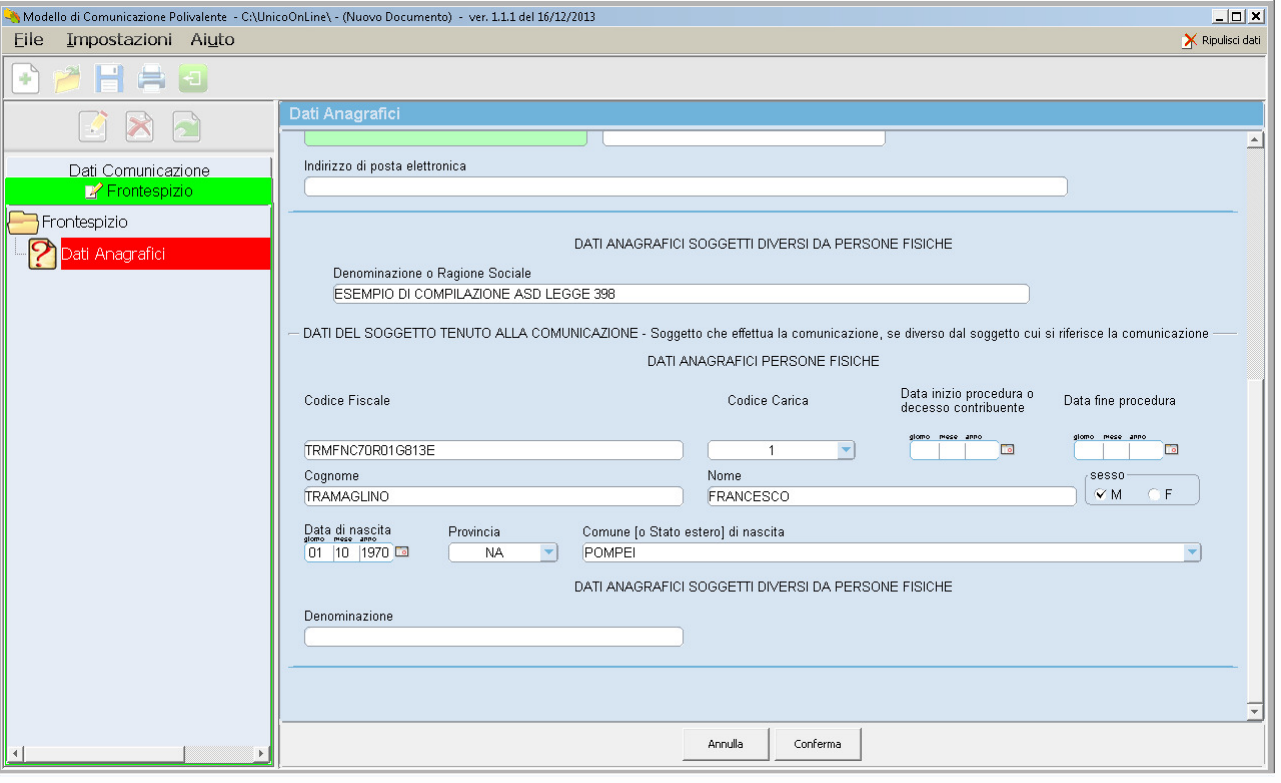

Confermare e proseguire

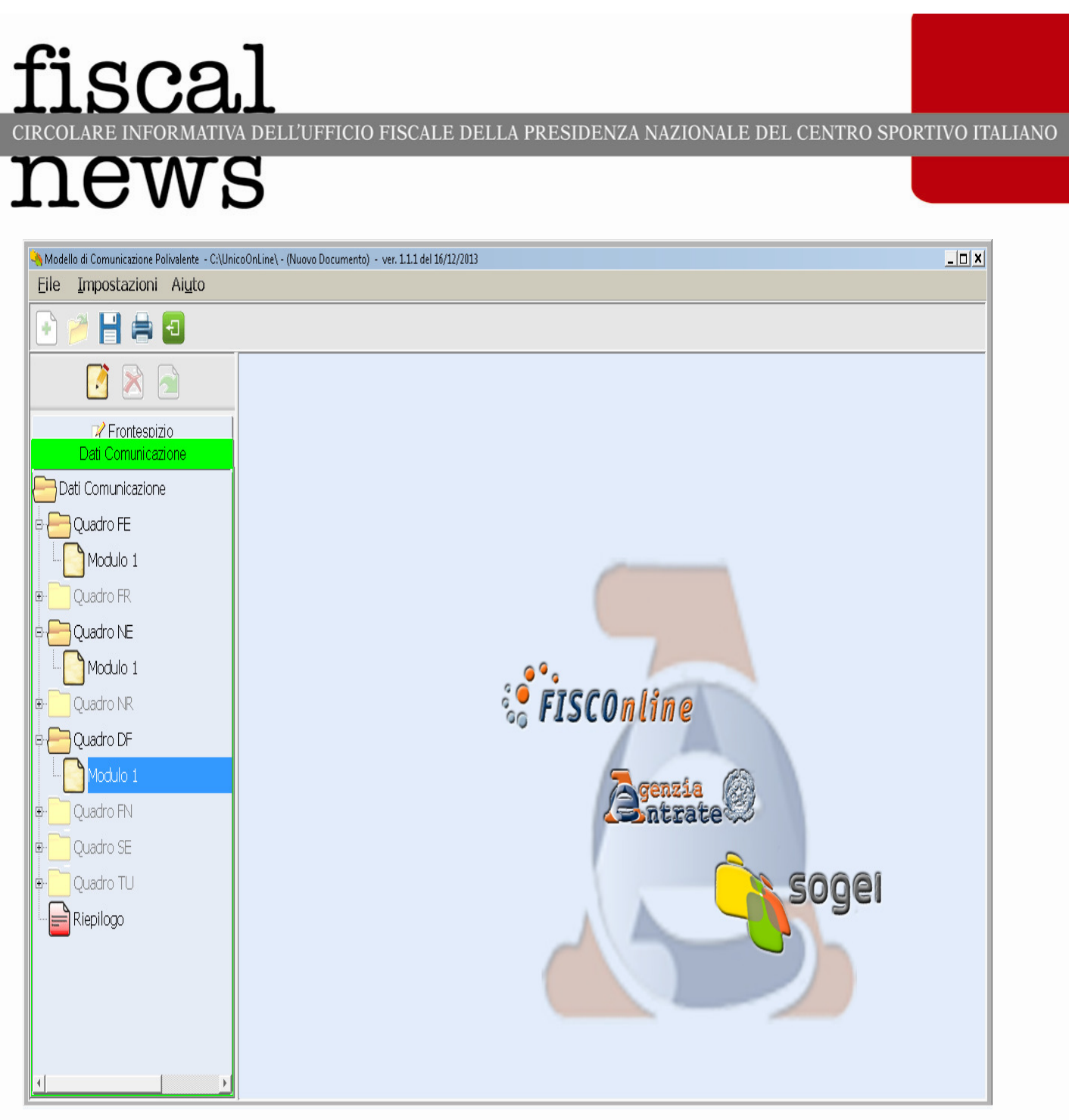

Cliccate su Dati comunicazione: apparirà il menù a sinistra con le tre tipologie di operazioni che abbiamo individuato in precedenza:

Quadro FE relativo alle fatture attive emesse

Quadro NE relativo alle note di credito emesse

Quadro DF relativo ai corrispettivi non documentati da fattura

Posizionarsi su FE

# **FISCAL**<br>CIRCOLARE INFORMATIVA DELL'UFFICIO FISCALE DELLA PRESIDENZA NAZIONALE DEL CENTRO SPORTIVO ITALIANO news

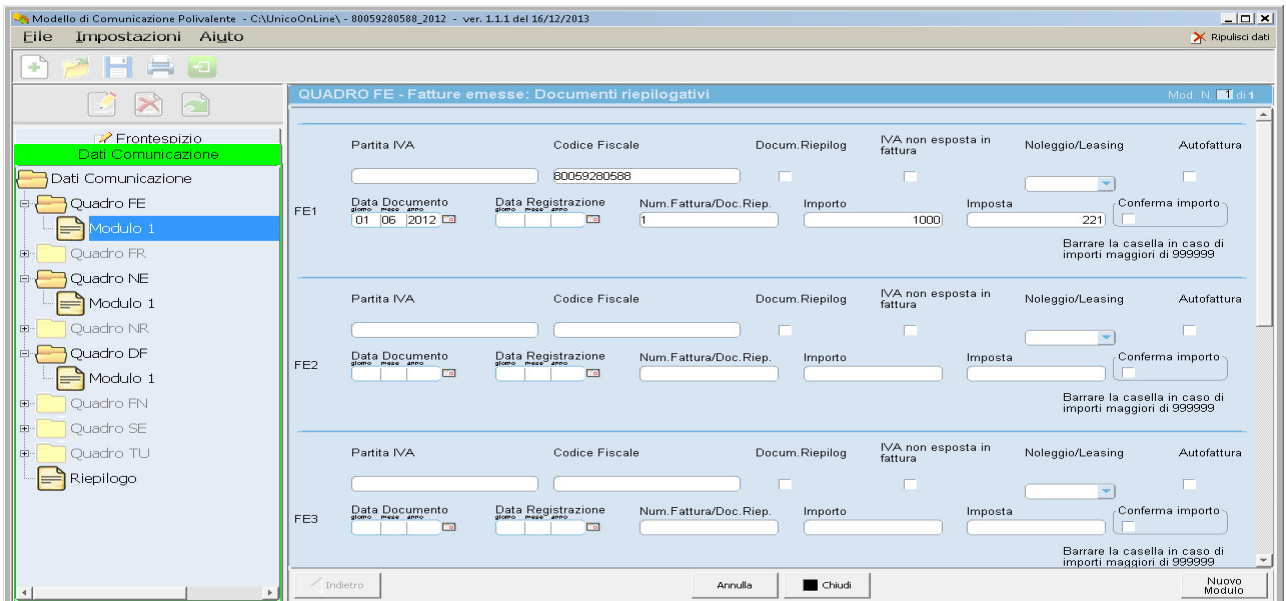

Il programma consente l'inserimento alternativo di partita iva o codice fiscale. Quindi non è necessario dotarsi di entrambi i dati. Si dovrà inserire la data di emissione della fattura e il suo numero, mentre non è necessario l'inserimento della data di registrazione della fattura.

#### Quadro NE – note di variazione

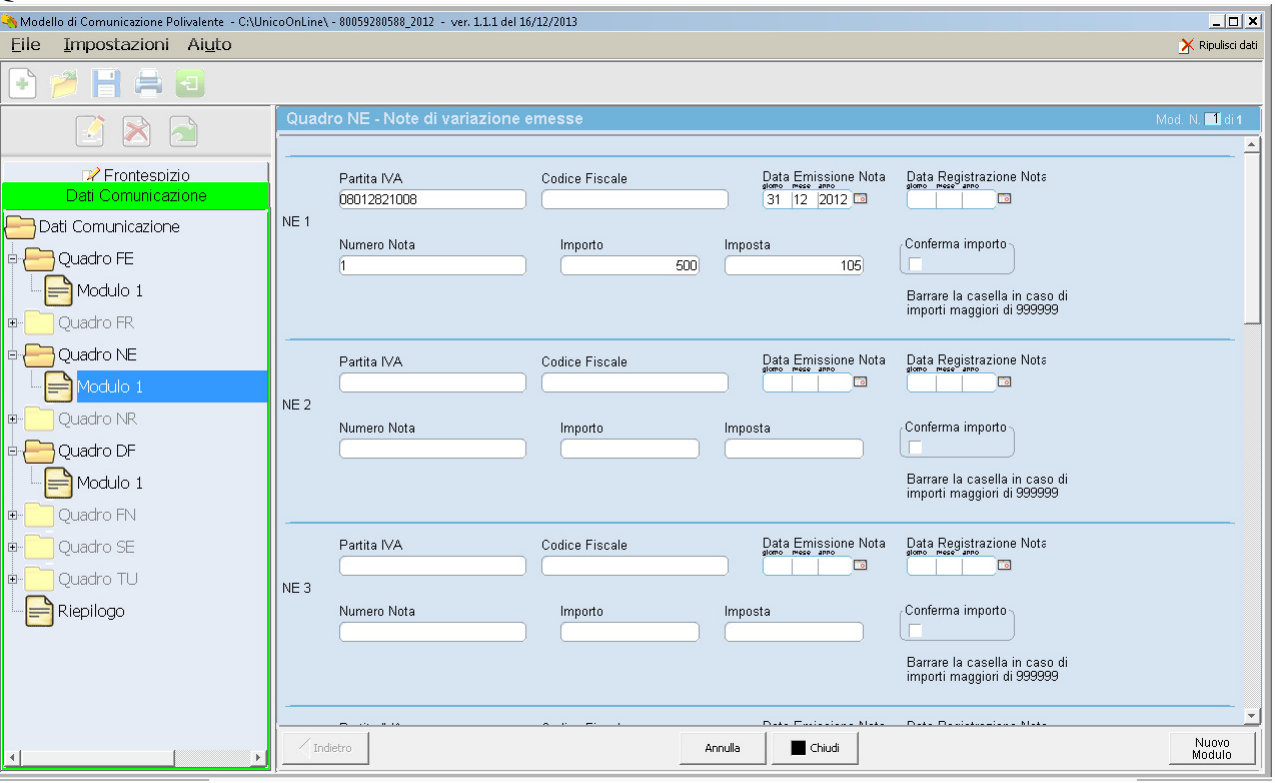

# fiscal CIRCOLARE INFORMATIVA DELL'UFFICIO FISCALE DELLA PRESIDENZA NAZIONALE DEL CENTRO SPORTIVO ITALIANO ews

#### Quadro DF

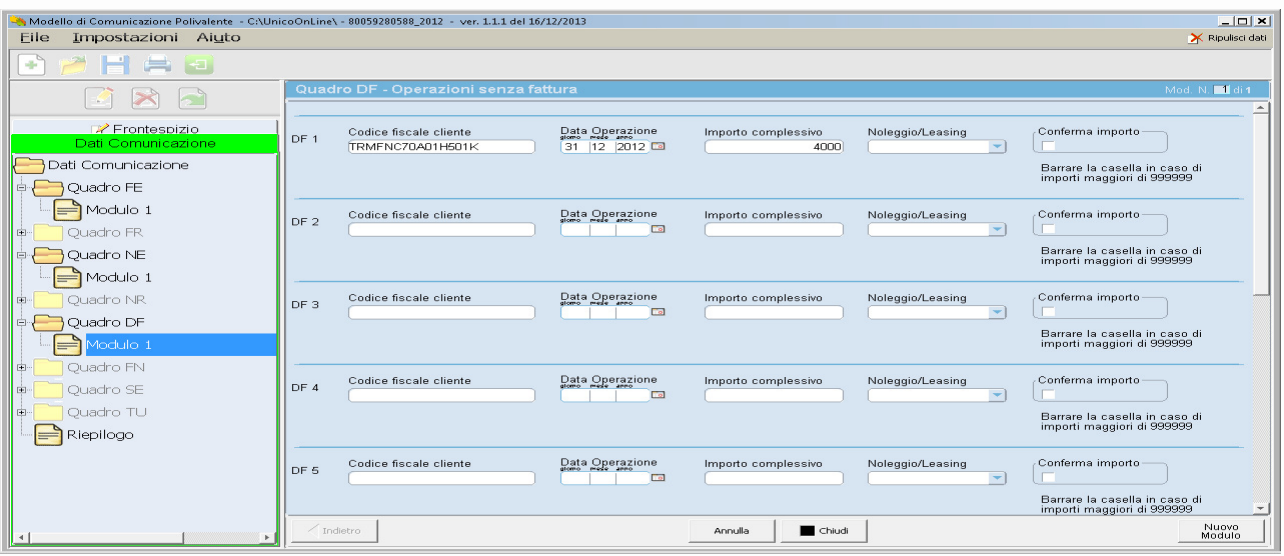

## Terminati gli inserimenti, cliccare su Riepilogo nel menù a sinistra<br>
Sa Modello di Comunicazione Polivalente - CAUnicoOnLine\ - 805592805588\_2012 - ver. 1.1.1 del 16/12/2013

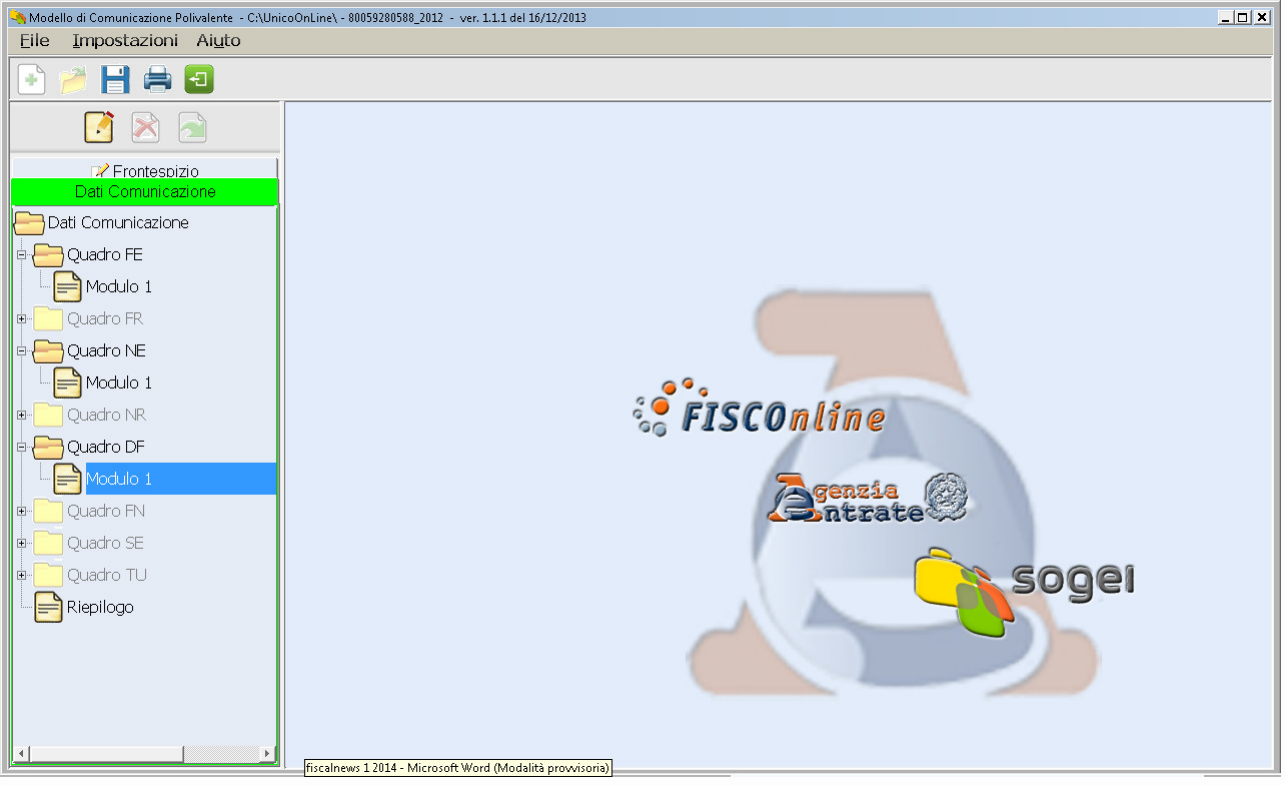

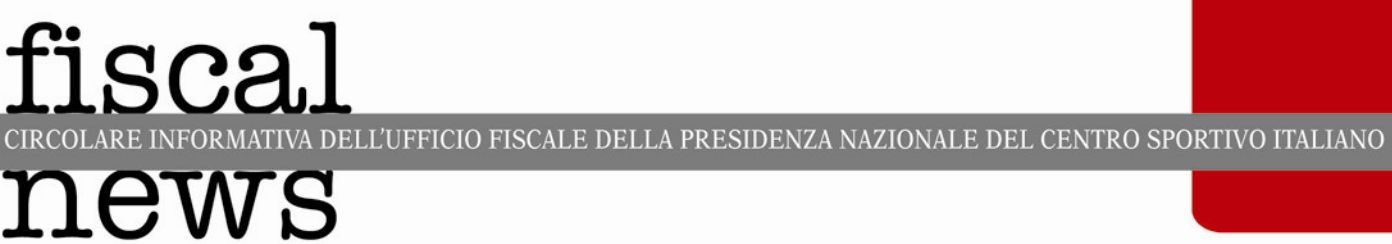

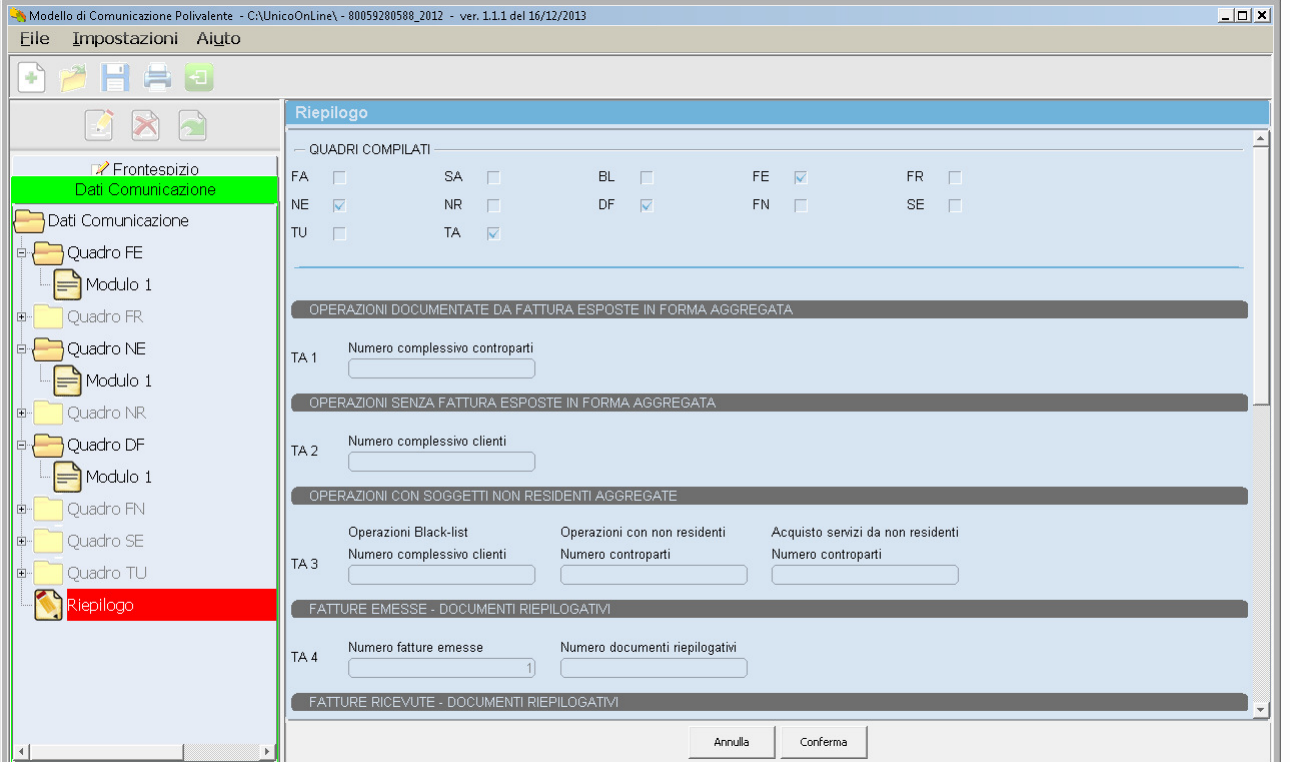

E quindi cliccare su Conferma. Il software produrrà la seguente schermata indicando la cartella del vostro sistema operativo ove è contenuto il file da trasmettere all'Agenzia delle Entrate, direttamente (se in possesso di credenziali Entratel/Internet) oppure a mezzo di un CAF o professionista abilitato.

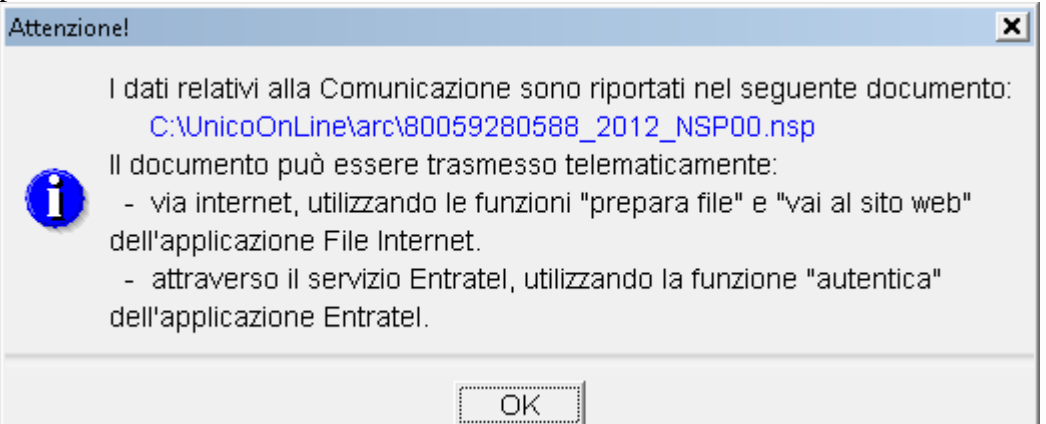

MATIVA DELL'UFFICIO FISCALE DELLA PRESIDENZA NAZIONALE DEL CENTRO SPORTIVO ITALIANO **CIRCOLARE INFOR** 

# ews

sca.

## Scadenze, sanzioni, ravvedimento

### operoso

La comunicazione delle operazioni Iva relative all'anno 2012 (cd. nuovo Spesometro) può essere validamente effettuata tramite i servizi telematici Fisconline o Entratel dell'Agenzia delle Entrate fino al 31 gennaio 2014. Entro lo stesso termine si potranno inviare, senza sanzioni, anche gli eventuali file che annullano o sostituiscono i precedenti invii.

Oltre il suddetto termine la comunicazione è tardiva ed è prevista una sanzione amministrativa di ammontare compreso tra un minimo di Euro 258 ed un massimo di Euro 2.065. Resta ferma la facoltà per il contribuente che abbia commesso eventuali errori e ritardi di sanare la propria posizione debitoria con il Fisco ricorrendo all'istituto del ravvedimento operoso che prevede la riduzione ad un terzo della sanzione irrogata pari ad un minimo di Euro 86. Per utilizzare il ravvedimento operoso, i contribuenti devono pagare la sanzione ridotta mediante l'f24 Agenzia delle Entrate indicando il relativo codice tributo 8911 e l'anno di riferimento 2013.

> Ufficio Fiscale CSI Dr. Francesco Tramaglino